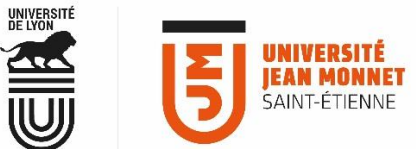

## MESSAGERIE COLLABORATIVE **COMMENT GÉRER SON QUOTA DE MESSAGERIE ?**

## **Chaque utilisateur dispose d'un quota de messagerie dans PARTAGE.**

Le niveau d'utilisation de votre quota de messagerie est consultable dans le bandeau de votre messagerie PARTAGE, en haut à droite, sous votre identité : une barre de progression indique le niveau d'utilisation de votre quota.

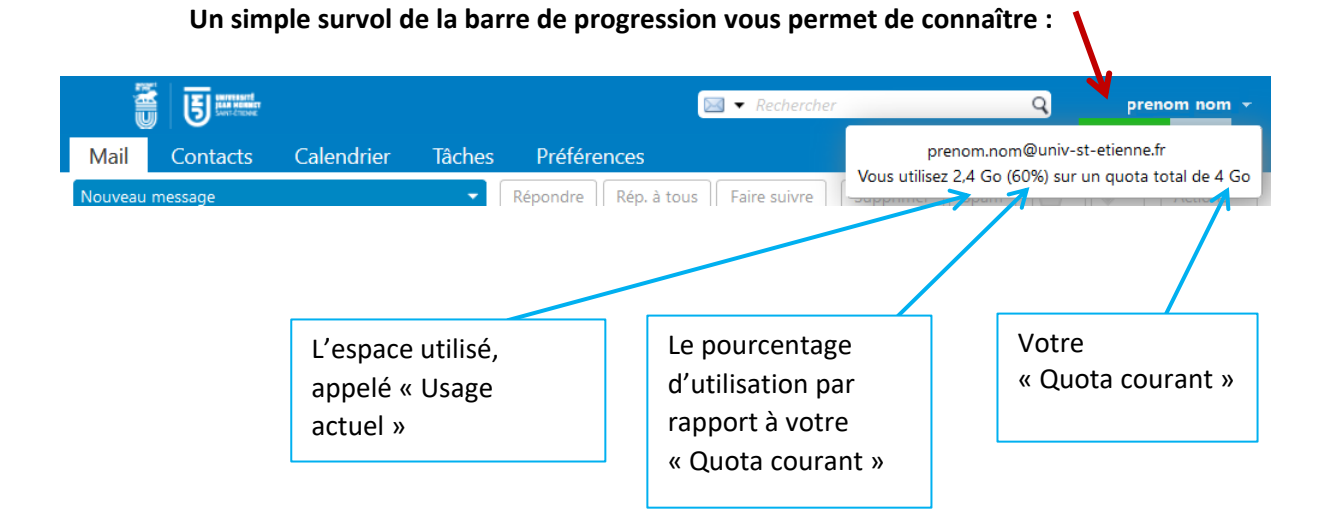

**2**

**1**

**La gestion de votre quota de messagerie** ne s'effectue pas directement dans l'interface de votre messagerie, elle **s'opère avec l'outil « Mon compte » de MyUJM.**

Accès à l'outil : via MyUJM ( [https://intranet.univ-st-etienne.fr](https://intranet.univ-st-etienne.fr/) ) Onglet « **Services administratifs** » > menu « **Mon compte** ». **1**

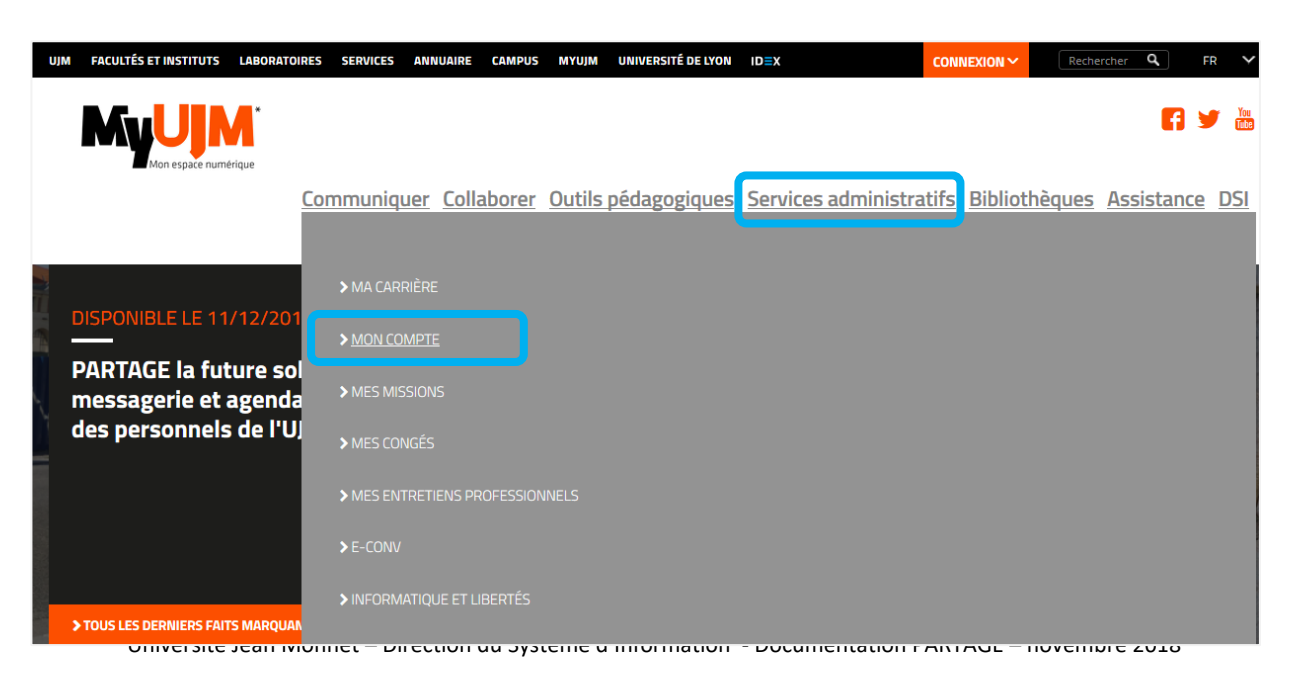

Dans l'outil « Mon Compte », déroulez le menu en haut à droite (petite flèche à droite de votre « Login »)

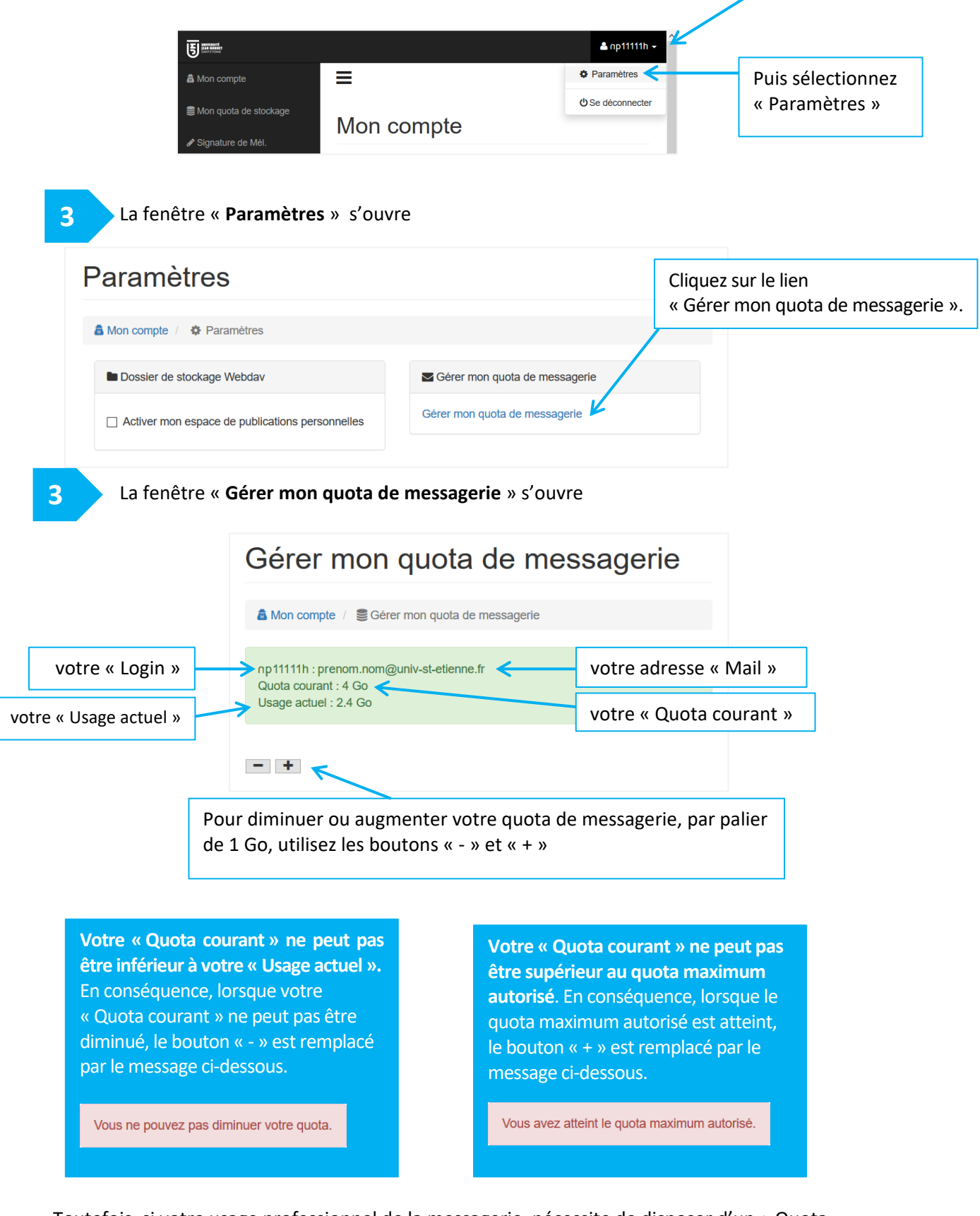

Toutefois, si votre usage professionnel de la messagerie, nécessite de disposer d'un « Quota courant » supérieur au quota maximum, vous pourrez le faire augmenter en adressant une demande à l'équipe soutien de l'UJM : **MyUJM** > onglet « **Assistance** » > menu « **Centre d'aide** »